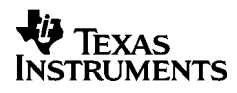

# ,**-<sup>5032</sup>**

# **Español**

Texas Instruments Holland B.V. Rutherfordweg 102 3542 CG Utrecht—The Netherlands  $C \in$ 

© 2000 Texas Instruments Incorporated http://www.ti.com/calc ti-cares@ti.com

# **Procedimientos iniciales**

## **Instalación del adaptador**

- 1. Establezca el interruptor **POWER** en **OFF**.
- 2. Conecte el cable del adaptador a la toma situada en la parte trasera de la calculadora.
- 3. Enchufe el adaptador en una toma de electricidad de fácil acceso situada cerca de la calculadora.
- 4. Establezca el interruptor **POWER** en **ON**, **PRT** o **IC**.

**Advertencia:** Si utiliza otro adaptador de CA que no sea el adaptador de TI, la calculadora puede resultar dañada y la garantía quedará anulada.

## **Instalación o cambio de las pilas**

- 1. Establezca el interruptor **POWER** en **OFF**.
- 2. Si el adaptador de CA está conectado, desenchúfelo.
- 3. Déle la vuelta a la calculadora y retire la tapa del compartimento de las pilas.
- 4. Si es necesario, retire las pilas viejas.
- 5. Coloque las pilas nuevas en el compartimento según se muestra en la imagen. Preste mucha atención a la polaridad  $(símbolos + v -).$
- 6. Vuelva a colocar la tapa del compartimento.
- 7. Establezca el interruptor **POWER** en **ON**, **PRT** o **IC**.

Texas Instruments recomienda utilizar pilas alcalinas por su vida útil más larga.

## **Instalación del rollo de papel**

Para evitar atascos de papel, utilice papel de calidad. La calculadora se entrega con un rollo de papel de calidad de 2¼ pulgadas (57 mm).

- 1. Establezca el interruptor **POWER** en **ON**.
- 2. Corte el extremo del papel de forma que quede parejo.
- 3. Sostenga el papel de forma que se desenrolle por su parte inferior, insértelo con firmeza en la ranura situada en la parte trasera de la impresora y pulse  $\Box$  para que el papel avance hasta el interior de la impresora.

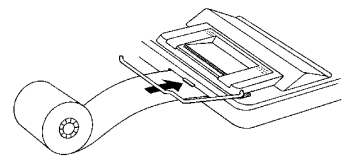

- 4. Levante el soporte metálico para el papel de forma que se extienda por detrás de la impresora.
- 5. Coloque el rollo de papel en el soporte metálico.
- 6. Para imprimir, establezca el interruptor **POWER** en **PRT** o **IC**.

**Nota:** Para evitar daños en la impresora (la garantía podría quedar anulada), establezca el interruptor **POWER** en **ON** cuando la calculadora funcione sin papel.

## **Cambio del rodillo de tinta (IR-40T)**

Las entradas y los resultados negativos se imprimen en rojo, mientras que el resto de los números se imprimen en negro. Si la impresión es tenue, es posible que necesite cambiar el rodillo de tinta bicolor (IR-40T).

- 1. Establezca el interruptor **POWER** en **OFF**.
- 2. Retire la tapa de plástico transparente de la impresora (ejerza presión sobre la tapa y deslícela hacia atrás).
- 3. Levante la lengüeta (etiquetada **PULL UP**) situada a la izquierda del rodillo para extraer el rodillo gastado.

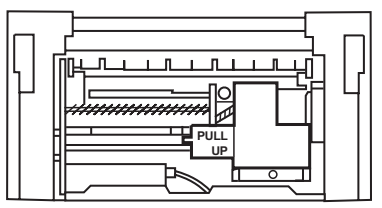

- 4. Coloque el rodillo nuevo y, con suavidad, ejerza presión hasta que se ajuste en ambos lados con un chasquido.
- 5. Vuelva a colocar la tapa.
- 6. Establezca el interruptor **POWER** en **PRT** o **IC**.

**Advertencia:** No rellene ni moje nunca el rodillo de tinta, ya que el mecanismo de impresión puede resultar dañado y la garantía quedaría anulada.

# **Descripción de las teclas**

- Hace avanzar el papel.
- <sup>2</sup>Pulsada una vez, borra una entrada, un error o una situación de desbordamiento. Pulsada dos veces, borra un cálculo.
- [SET] Permite establecer un tipo impositivo, elegir un icono de moneda o establecer el tipo de cambio de una moneda opcional.
- ^Convierte de la segunda moneda a la primera.
- \_Convierte de la primera moneda a la segunda.
- **ELECT** En los cálculos de conversión de moneda, muestra los iconos de moneda de uno en uno. En los cálculos que no consisten en conversiones de moneda, borra el último dígito introducido.
- $\boxed{+/-}$  Cambia el signo (+ o –) del número visualizado.
- TAX+ Utiliza el tipo impositivo almacenado para calcular el impuesto y luego lo suma al número que aparece en la pantalla.
- TAX- Utiliza el tipo impositivo almacenado para calcular el impuesto y luego lo resta del número que aparece en la pantalla para obtener la cantidad antes de impuestos.
- $\overline{D/\#}$  Imprime un número de referencia o una fecha sin afectar a los cálculos.
- $\boxed{\%}$  Interpreta el número de la pantalla como un porcentaje.
- **GPM** Calcula el precio de venta y la cantidad de ganancia o pérdida de un artículo.
- **Muestra e imprime el total, pero sin borrarlo.**
- \ Muestra e imprime el total y luego lo borra. También pone a cero el contador de artículos (**IC**).
- MI Muestra e imprime el valor de la memoria y borra la memoria. También quita la **M** de la pantalla y pone a cero el contador de artículos de la memoria.
- [MS] Muestra e imprime el total de la memoria, pero sin borrar la memoria.
- $M \equiv$  Resta de la memoria el número que se muestra en la pantalla. Si hay pendiente una operación de multiplicación o de división, la tecla  $\overline{M}$  la completa y la resta de la memoria.
- $M^{\pm}$  Suma a la memoria el número que se muestra en la pantalla. Si hay pendiente una operación de multiplicación o de división, la tecla  $M \pm$  la completa y la suma a la memoria.

# **Impresión (interruptor POWER)**

- OFF La calculadora está apagada.
- ON Los cálculos se muestran en la pantalla, pero no se imprimen.
- PRT Los cálculos se muestran en la pantalla y se imprimen.
- IC Tanto la impresora como el contador de artículos están activos. Para borrar el contador de artículos, pulse las teclas  $\sqrt{\frac{10TAL}{m}}$  o  $\boxed{MT}$ .

# **Redondeo (interruptor ROUND)**

- \$ Los resultados se redondean (si DECIMAL = **2**, 2,349 se redondea a 2,34).
- 5/4 Los resultados se redondean hacia arriba o hacia abajo en función de su valor y del ajuste de decimales (si DECIMAL = **2**, entonces 2,349 se redondea a 2,35).
- # Los resultados se redondean hacia arriba (si DECIMAL = **2**, entonces 2,349 se redondea a 2,35).

# **Ajuste de decimales (interruptor DECIMAL)**

Para los cálculos que **no** consisten en cambios de moneda:

- + Permite introducir valores con dos cifras decimales sin necesidad de introducir la coma decimal (si teclea 5321 obtendrá 53,21).
- F La cantidad de cifras decimales varía en función del resultado.
- 0,2,3,4,6 Establece el número de cifras decimales en 0, 2, 3, 4 o 6.

## Para cálculos de conversión de moneda:

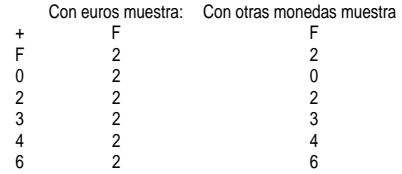

**Nota:** Cerciórese de que los interruptores están ajustados a los valores correspondientes antes de realizar un cálculo de ejemplo.

# **Tipos de cambio e iconos de monedas**

Las monedas de los países miembros de la Unión Monetaria y sus tipos de cambio se almacenan en una lista dentro de la calculadora. También es posible almacenar hasta cuatro monedas adicionales en CC1, CC2, CC3 y CC4.

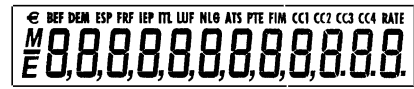

Como muestra el gráfico anterior, la pantalla de la calculadora contiene iconos para  $\epsilon$  y para las monedas de la Unión Monetaria. Por ejemplo, BEF = franco belga, DEM = marco alemán, y así sucesivamente.

La tabla siguiente muestra cada una de las monedas, su número dentro de la lista, su icono, y su tipo de cambio respecto al euro.

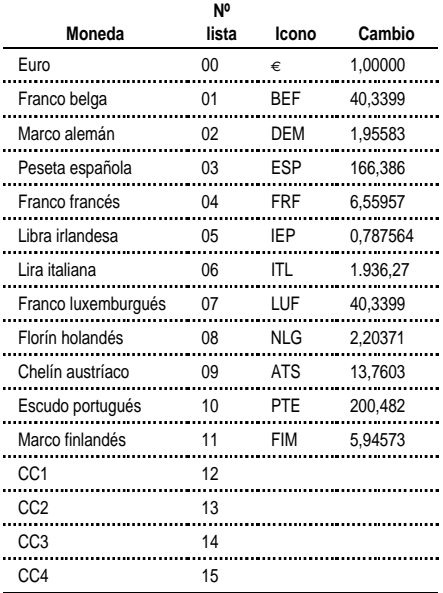

# **Conversión de monedas**

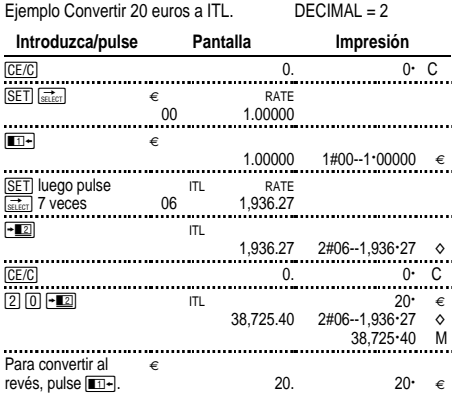

Los números que aparecen en pantalla se interpretan de la manera siguiente:

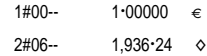

Los primeros números (1 y 2) indican las dos monedas seleccionadas para realizar la conversión.

Los siguientes tres caracteres (#00 y #06) indican el número que la moneda ocupa en la lista de monedas de la calculadora. El euro es el número "00", y la lira es el "06".

La tercera columna muestra el tipo de cambio de la moneda.

La cuarta columna muestra el símbolo " $\epsilon$ " para el euro y el " $\diamond$ " para otras monedas.

## Ejemplo Convertir 45 ATS a DEM. DECIMAL = 0

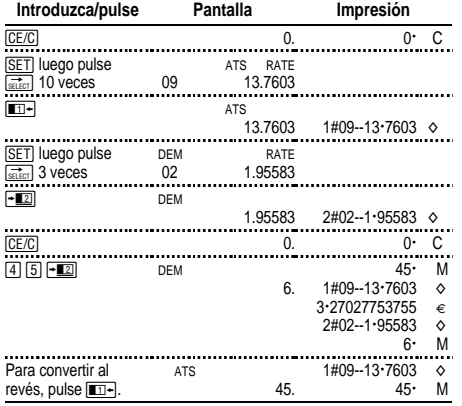

# **Ajuste del cambio de una moneda opcional**

Utilice CC1, CC2, CC3 y CC4 para establecer tipos de cambio de monedas no incluidas en la Unión Monetaria.

1. Establezca un tipo de cambio del \$ EEUU como CC1. 1 euro =  $0.87$  \$

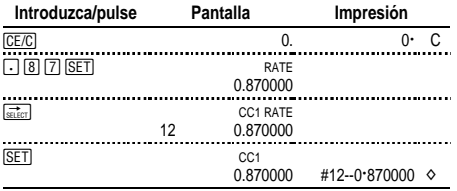

**Nota:** Si establece un tipo de cambio negativo, la calculadora indica un error (E). Pulse **CE/C** para borrar el error.

## 2. Seleccione el euro y CC1 como las dos monedas:

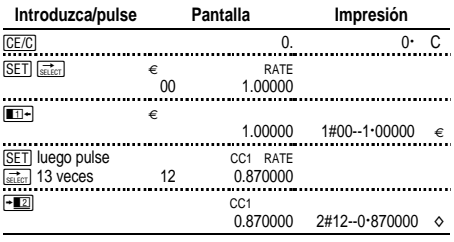

## 3. Convierta 100 \$ a euros.

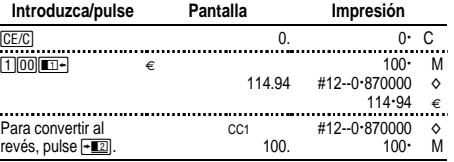

# **Recuperación e impresión de tipos de cambio**

Es posible imprimir automáticamente los tipos de cambio de las<br>dos monedas que se desee convertir. POWER = **PRT** dos monedas que se desee convertir.

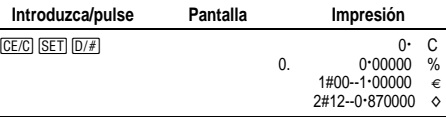

**Nota:** El tipo impositivo se imprime en primer lugar, junto al símbolo %.

Es posible imprimir el tipo de cambio de una de las monedas que se desea convertir.

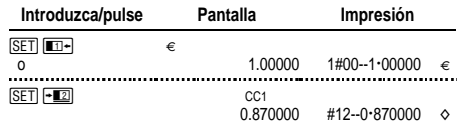

Es posible mostrar en pantalla e imprimir el tipo de cambio de cualquier moneda integrada en la Unión Monetaria; por ejemplo, francos franceses.

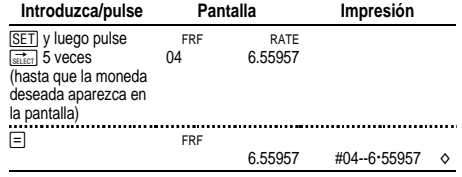

Además, también es posible imprimir la tabla de monedas completa.

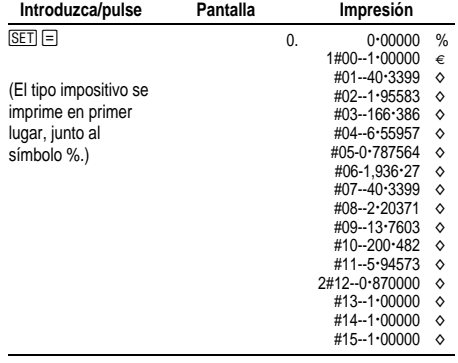

# **Realización de cálculos básicos**

**Adición y sustracción** 12,41 – 3,95 + 5,40 = 13,86 POWER = **IC**, ROUND = **5/4,** DECIMAL = **+**

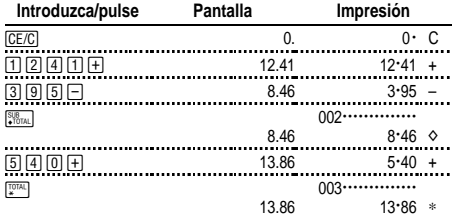

## **Multiplicación y división**  $11,32 \times (-6) \div 2 = -33,96$  $POWER = PRT$ ,  $ROUND = 5/4$ ,  $DECIMAL = F$

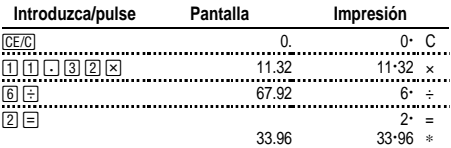

## **Cuadrados 2,52 = 6,25**

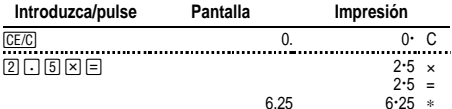

## **Recíprocos 1/25 = 0,04**

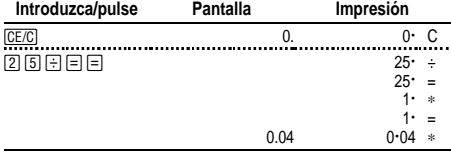

# **Cálculo de porcentajes**

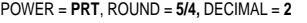

**Tanto por ciento 49 x 15%**

**Introduzca/pulse Pantalla Impresión**

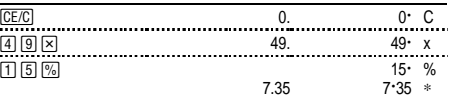

## **Adición \$1.450 + 15%**

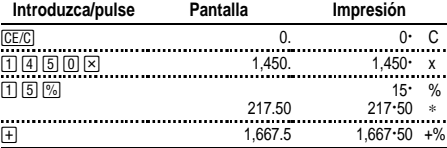

## **Descuento \$69,95 - 10%**

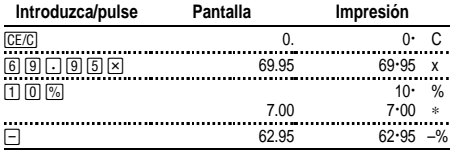

## **Razón de porcentaje, ¿qué porcentaje de 25 es 29,5?**

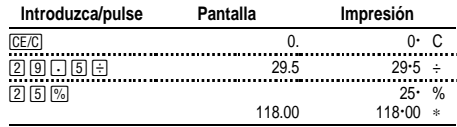

# **Utilización de constantes**

POWER = **PRT**, ROUND = **5/4,** DECIMAL = **F**

**Multiplicar por una constante**  $5 \times 3 = 15$   $5 \times 4 = 20$ 

El primer número de un problema de multiplicación es el multiplicador constante.

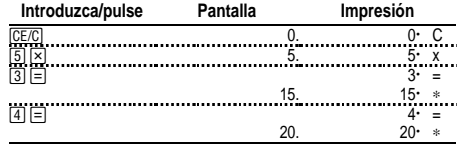

Dividir por una constante  $66 \div 3 = 22$   $90 \div 3 = 30$ 

El segundo número de un problema de división es el divisor constante.

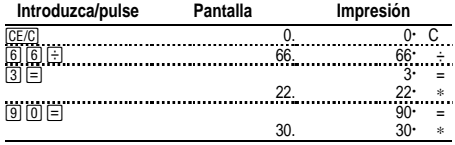

# **Utilización de la memoria**

POWER = **PRT**, ROUND = **5/4,** DECIMAL = **2** Usted tiene \$100. ¿Podrá comprar tres artículos a \$10,50, 7 artículos a \$7,25 y 5 artículos a \$4,95?

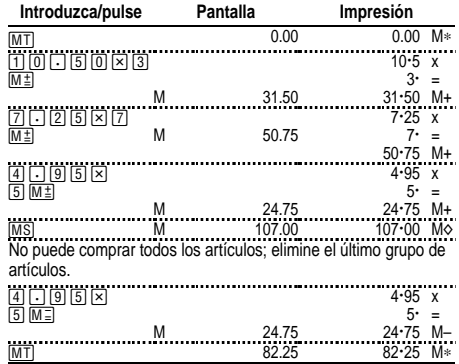

# **Cálculo del margen de beneficio bruto**

POWER = **PRT**, ROUND = **5/4,** DECIMAL = **2**

## **Cálculo de un precio a partir del margen de beneficio bruto**

Un artículo le cuesta a usted 65,00. Quiere obtener un beneficio del 40%. Calcule el precio de venta.

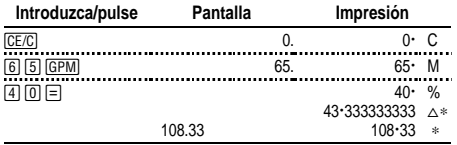

El beneficio (redondeado) es de \$43,33. El precio de venta será de \$108,33.

## **Cálculo de un precio a partir de una pérdida**

Un artículo le ha costado 35.000. Necesita venderlo, pero solamente puede permitirse perder un 33,3%. Calcule el precio de venta.

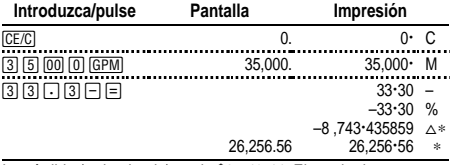

La pérdida (redondeada) es de \$8.743,44. El precio de venta es \$26.256,56.

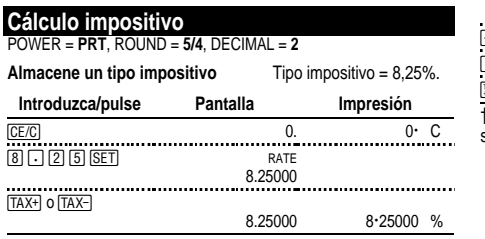

**Nota:** El tipo impositivo que introduzca permanecerá almacenado cuando apague la calculadora, pero no cuando la desenchufe.

## **Cálculo impositivo**

Calcule la factura total de un cliente que compra artículos por valor de \$189, \$47 y \$75. El tipo impositivo para ventas es del 6%.

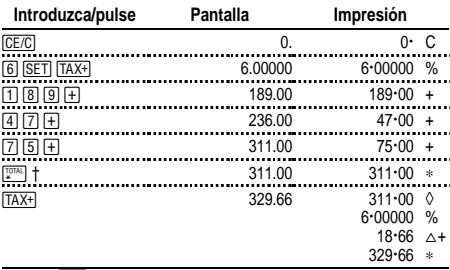

 $\dagger$  Pulse  $\overline{\mathbb{R}}$  antes de calcular el impuesto sobre un total.

18,66 es el impuesto sobre 311,00, y 329,66 es el coste total, impuesto incluido.

## **Combinación de artículos con impuestos y artículos libres de impuestos**

¿Cuál es el precio total de un artículo de \$342 con impuestos y un artículo libre de impuestos valorado en \$196? (Utilice el tipo impositivo almacenado actualmente.)

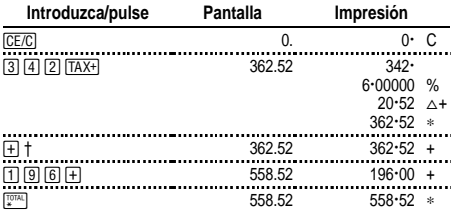

the Después de calcular la cantidad con impuestos, pulse  $\overline{+}$  para sumar dicha cantidad al cálculo actual.

### **Sustracción de impuestos**

Su empresa ha facturado hoy un total de \$1.069,51. El tipo impositivo utilizado ha sido del 8,25%. ¿A cuánto ascendieron las ventas totales?

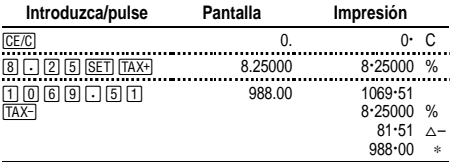

\$81,51 son los impuestos sobre un total de ventas de \$988,00.

## **Visualización del tipo impositivo establecido**

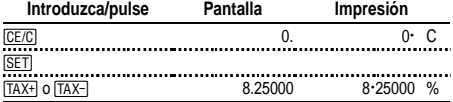

## **Borrado de errores y desbordamientos**

## **Corrección de errores en las entradas**

Si no ha pulsado ninguna tecla de operación:

- Para borrar una entrada incorrecta, pulse  $\overline{C E/C}$ .
- Para borrar el último dígito, pulse  $\frac{1}{\sin(\pi x)}$ .

Si ha pulsado alguna tecla de operación:

• Para cancelar una entrada incorrecta, pulse la tecla de la operación opuesta (esta función se aplica solamente a los  $c$ álculos con  $\Box$ ,  $\Box$ ,  $M^{\pm}$ , o  $M^{\pm}$ .)

## **Situaciones e indicadores de error y desbordamiento**

Si divide por cero o calcula un precio de venta con un margen del 100%, se produce un error.

Los desbordamientos se producen cuando se calcula un resultado con demasiados dígitos para que la calculadora pueda mostrarlo en pantalla o imprimirlo.

Para borrar un error o un desbordamiento, pulse **CE/CI**. La memoria no se borra salvo que el error o el desbordamiento se hayan producido en un cálculo de memoria.

## **Español**

#### **Importante**

Texas Instruments no ofrece garantía alguna, ya sea explícita o implícita, incluidas, sin limitarse a ellas, garantías implícitas de comerciabilidad o idoneidad para un uso concreto, en lo que respecta a los programas o manuales y ofrece dichos materiales únicamente "tal y como son".

En ningún caso Texas Instruments puede hacerse responsable ante cualquier persona por daños especiales, colaterales, accidentales o consecuentes relacionados o causados por la adquisición o el uso de los materiales mencionados, y la responsabilidad única y exclusiva de Texas Instruments, independientemente de la forma de acción, no sobrepasará el precio de compra de este equipo. Asimismo, Texas Instruments no puede hacerse responsable de las reclamaciones de cualquier clase contra el uso de dichos materiales por cualquier otra parte.

## **Servicio y Garantía**

Para obtener más información sobre productos de TI, garantía y servicio técnico, consulte el documento de garantía adjunto, póngase en contacto con TI mediante correo electrónico o visítenos en la World Wide Web.

ti-cares@ti.com http://www.ti.com/calc